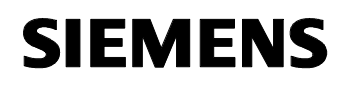

August 2001

## **12 CO Zwangsf 740D01**

## **Verwendung des Applikationsprogramms**

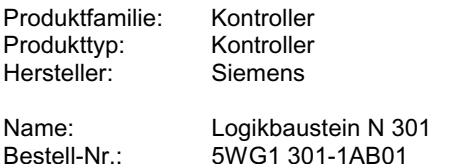

## **Funktionsbeschreibung**

Mit diesem Applikationsprogramm kann über 4 getrennte Kanäle je eine eigene Zwangsführung parametriert werden.

Eine Zwangsführung wird z.B. im Lastmanagement angewendet, um in Spitzenlastzeiten bestimmte nicht benötigte Verbraucher abzuschalten (Lastabwurf). Dies ist natürlich nur sinnvoll, wenn gleichzeitig diese Verbraucher gegen manuelle Vor-Ort-Bedienung gesichert werden.

Es können pro Kanal 2 Betriebsarten eingestellt werden:

- A: Zwangsführung sendend
- B: Binärobjekt sendend

Bei Betriebsart A "Zwangsführung sendend" nimmt der Aktor bei aktiver Zwangsführung (höherwertiges Bit auf logisch '1') den durch das niederwertige Bit vorgegebenen Wert an. Der Aktorzustand bei aktiver Zwangsführung kann entweder durch einen Parameter festgelegt (siehe Parameter "Betriebsart A: Wert bei aktiver Zwangsführung") oder durch eine Objektverknüpfung (siehe Objekte [0], [3], [6] und [9]) variiert werden. Das bei aktiver Zwangsführung gesendete 2-Bit-Telegramm wird an das Zwangsführungsobjekt eines Aktors mit entsprechender Applikation gesendet (Zum Beispiel besitzt die Applikation "11 A2 Binär 520501" des Binärausgangs 2-fach ein Zwangsführungsobjekt.). Gleichzeitig wird dieser Aktor bei aktiver Zwangsführung gegen manuelle Vor-Ort-Bedienung verriegelt.

Folgende Tabelle verdeutlicht die Funktion der Applikation am Beispiel des Kanals A bei Betriebsart A:

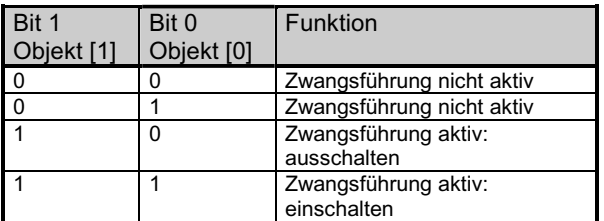

Bei Betriebsart B "Binärobjekt sendend" wird ein 2-Bit-Wert in einen 1-Bit-Sendewert umgewandelt.

Dieser kann mittels einer Gruppenadresse mit dem Schaltobjekt eines Aktors verbunden werden, der kein 2- Bit-Zwangsführungsobjekt besitzt. Der Aktor ist dann allerdings bei aktiver Zwangsführung nicht gegen manuelle Vor-Ort-Bedienung über einen Taster oder Sensor vor Ort gesichert.

## **Kommunikationsobjekte**

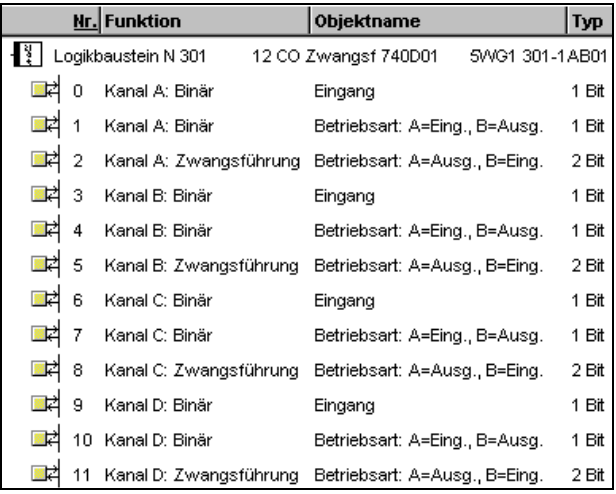

## **Hinweis:**

Die Ansicht der Objekte kann individuell gestaltet werden, d.h. diese Ansicht kann variieren.

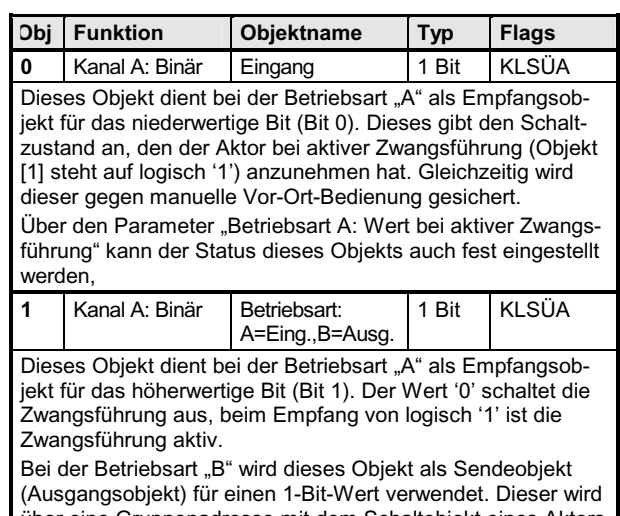

über eine Gruppenadresse mit dem Schaltobjekt eines Aktors verbunden, der kein Zwangsführungsobjekt besitzt. Bei Betriebsart "B" ist der Aktor jedoch nicht gegen manuelle Vor-Ort-Bedienung gesichert.

## **Applikationsprogramm-Beschreibungen**

August 2001

# **12 CO Zwangsf 740D01**

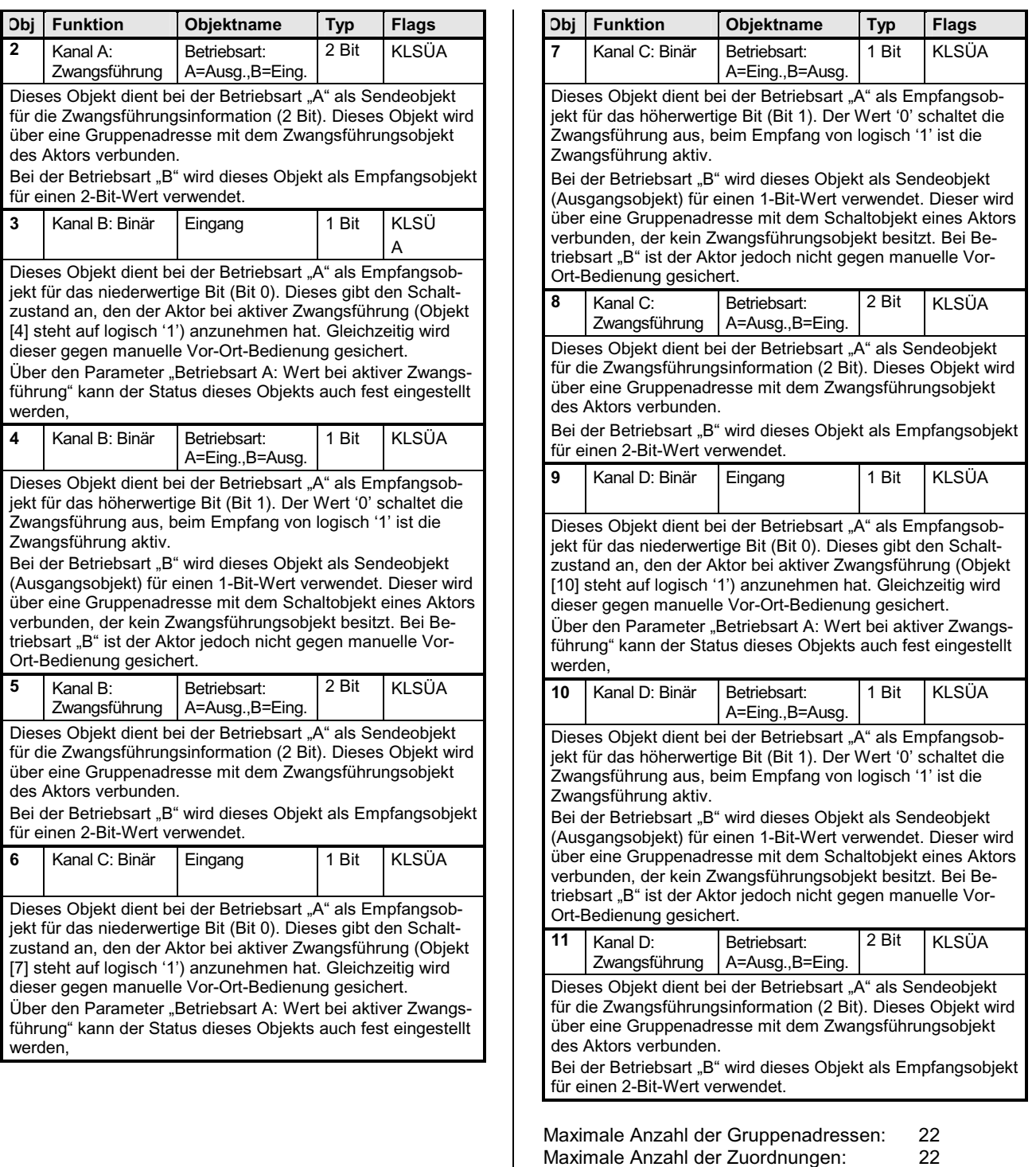

# **12 CO Zwangsf 740D01**

#### **Parameter**

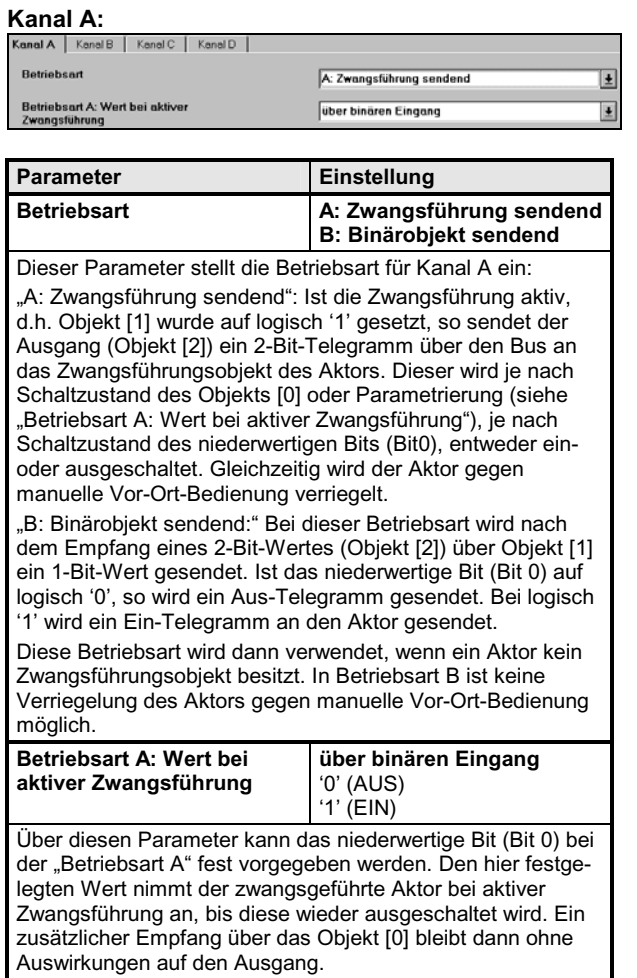

#### **Kanal B:**

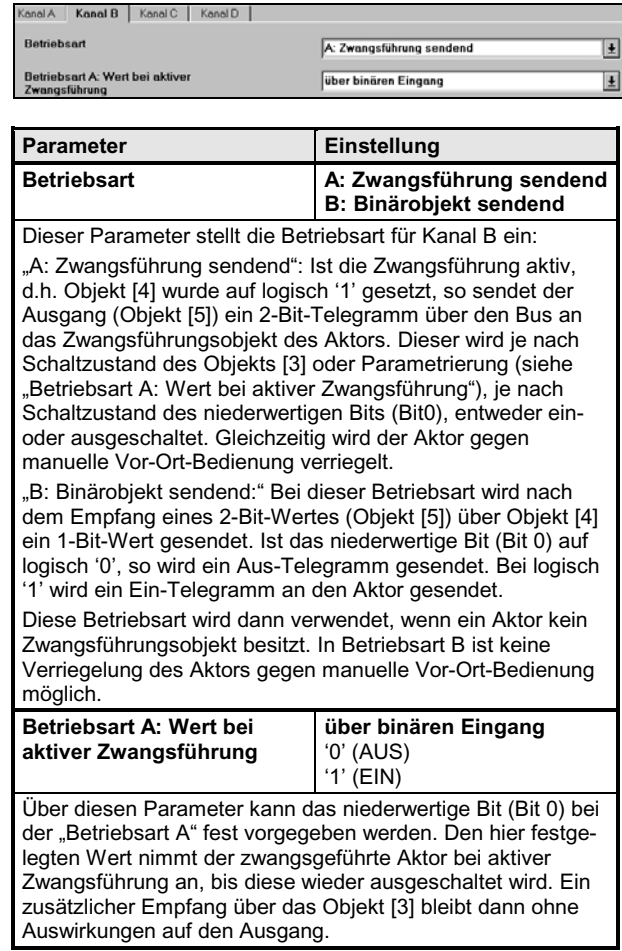

#### **Applikationsprogramm-Beschreibungen**

August 2001

## **12 CO Zwangsf 740D01**

#### **Kanal C:**

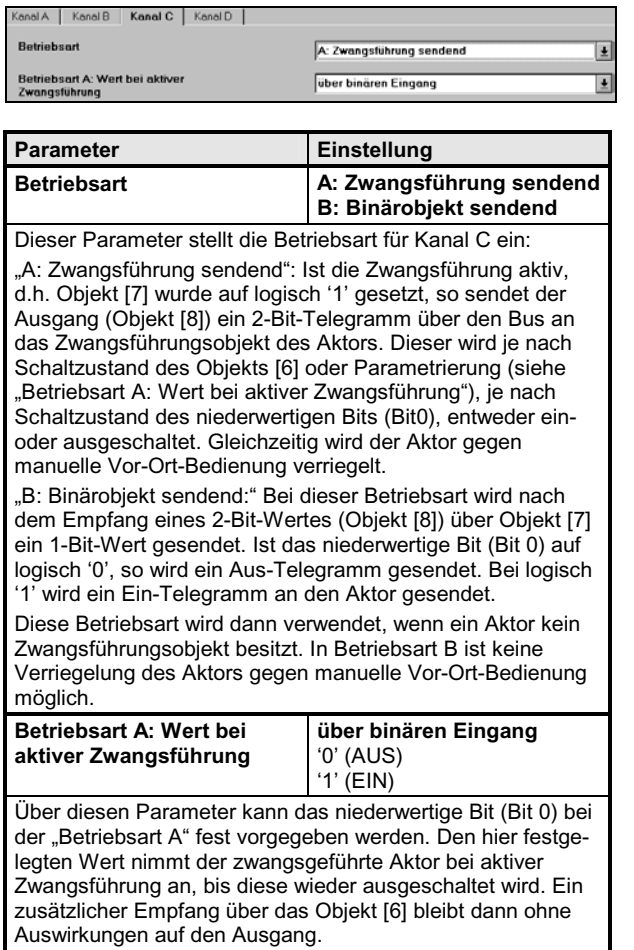

#### **Kanal D:**

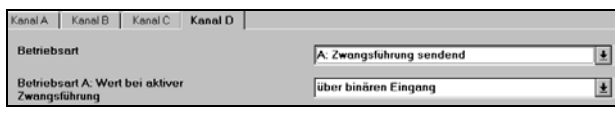

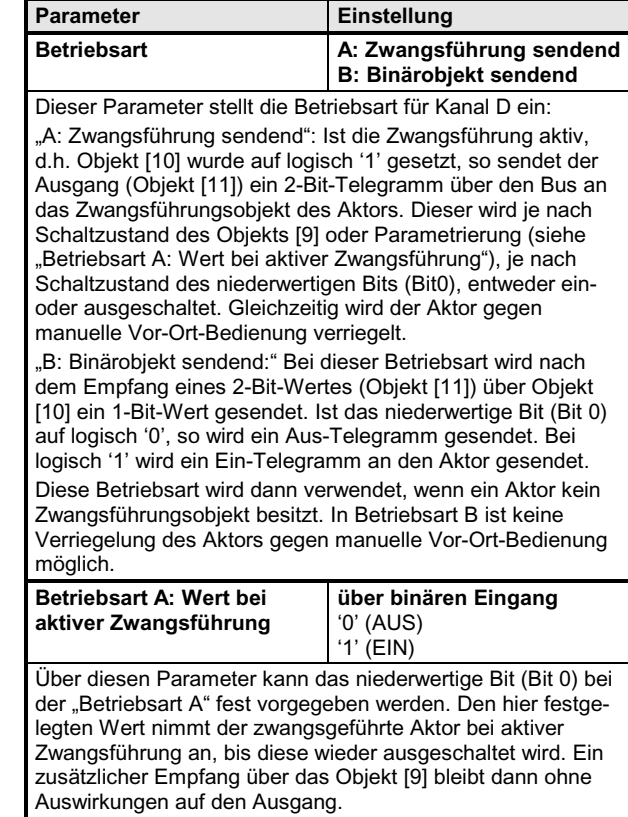

#### **Beispiel 1:**

Eine Flurbeleuchtung soll über einen Binärausgang geschaltet werden. Einerseits soll die Beleuchtung über einen Taster, 1-fach betätigt werden können. Jedoch sollte bei Überlast der Stromkreis zur Beleuchtung abgeschaltet werden. Wird die Überlast wieder unterschritten, so soll die Leuchte den Zustand (EIN/AUS) einnehmen, der zuletzt über den Taster, 1-fach aufgenommen wurde. Hierbei simuliert ein Taster 2-fach die Zwangsführungsfunktionen.

Verwendete Geräte:

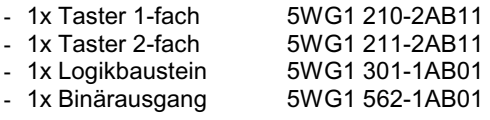

Update: http://www.siemens.de/installationstechnik © Siemens AG 2001<br>Änderungen vorbehalten

3.11.1.2.6/4

*instabus EIB* **Applikationsprogramm-Beschreibungen** 

August 2001

## **12 CO Zwangsf 740D01**

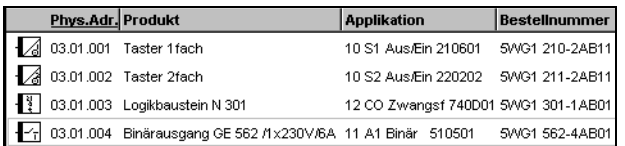

Folgende Gruppenadressen werden benötigt:

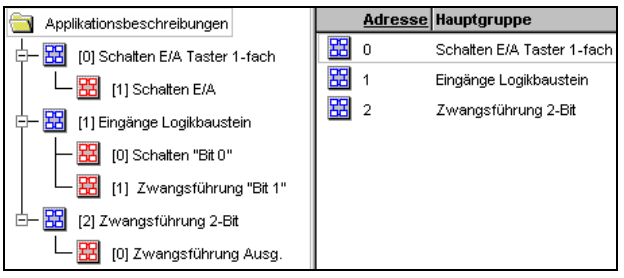

#### Parametereinstellungen:

Bei allen vier Geräten kann die Standardeinstellung für dieses Beispiel beibehalten werden.

Die Flurbeleuchtung kann nun über den Taster 1-fach ein- bzw. ausgeschaltet werden. Der Taster 2-fach soll nun die Zwangsführung simulieren. Die linke Wippe dient der Eingabe des niederwertigen Bits (Bit 0), die rechte Wippe für das höherwertige Bit (Bit 1 = Zwangsführung ). Solange der obere Druckpunkt der rechten Wippe nicht betätigt wird, kann mit dem Taster 1-fach die Flurbeleuchtung geschaltet werden. Sobald die Zwangsführung über die rechte Taste aktiviert wird, nimmt der Aktor (Binärausgang) sofort den an der linken Wippe eingestellten Zustand an. Aktionen am Taster 1 fach haben dann keine Auswirkungen auf den Schaltzustand des Aktors. Zur besseren Veranschaulichung der jeweiligen Schaltzustände wurden in diesem Beispiel die Taster-LED's mit den Wippen-Gruppenadressen verknüpft.

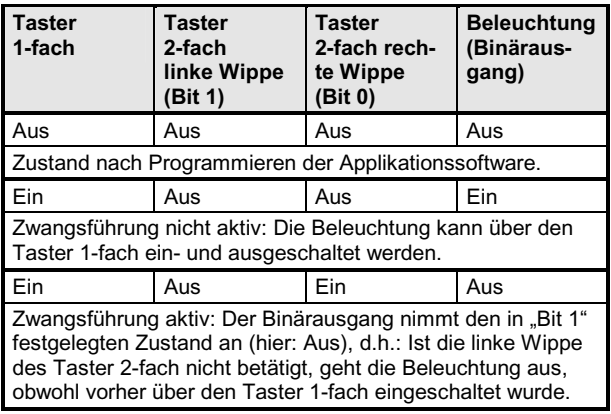

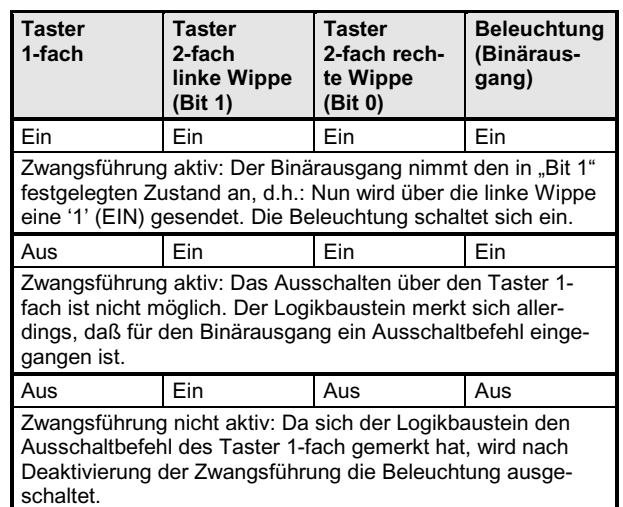

In der Aufgabenstellung des Beispiels wird gefordert, daß bei einer Überlast die Beleuchtung ausgeschaltet werden soll. Diese Voraussetzung wird in der obigen Tabelle in der 3. Zeile erfüllt. Der Taster 1-fach steht zwar auf ein, jedoch schaltet der Binärausgang die Beleuchtung aus nachdem die Zwangsführung über die rechte Wippe des Tasters 2-fach aktiviert wurde. Dies geschieht deshalb, weil die linke Wippe ein Aussignal sendet (Bit  $1 = '0'$ . Bit  $0 = '1'$ ). Wird die Überlast unterschritten (Zwangsführung deaktiviert), dann schaltet die Beleuchtung abhängig vom Signal des Taster 1-fach.

#### Gruppenadressen-Verknüpfungen:

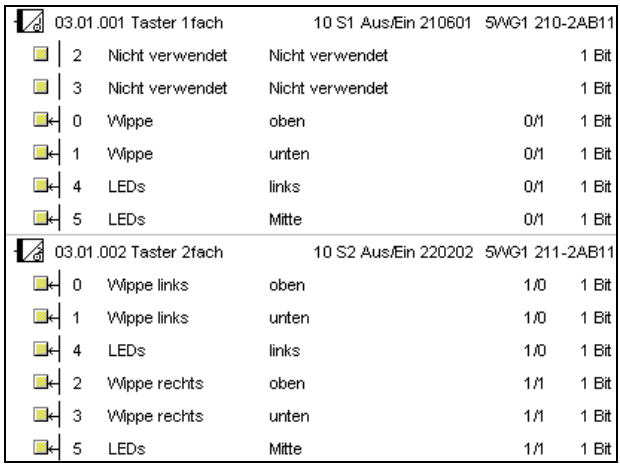

Siemens AG 740D01, 6 Seiten Technik-Handbuch Technik-Handbuch 740D01, 6 Seiten Technik-Handbuch Bereich Automation and Drives<br>Geschäftsgebiet Electrical Installation Technology Postfach 10 09 53, D-93009 Regensburg

August 2001

## **12 CO Zwangsf 740D01**

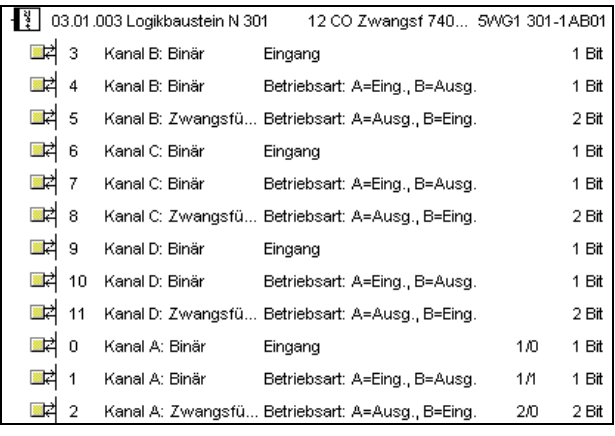

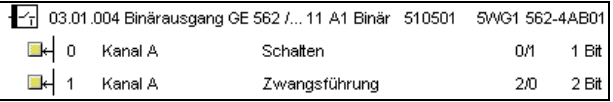

## **Beispiel Lastabwurf:**

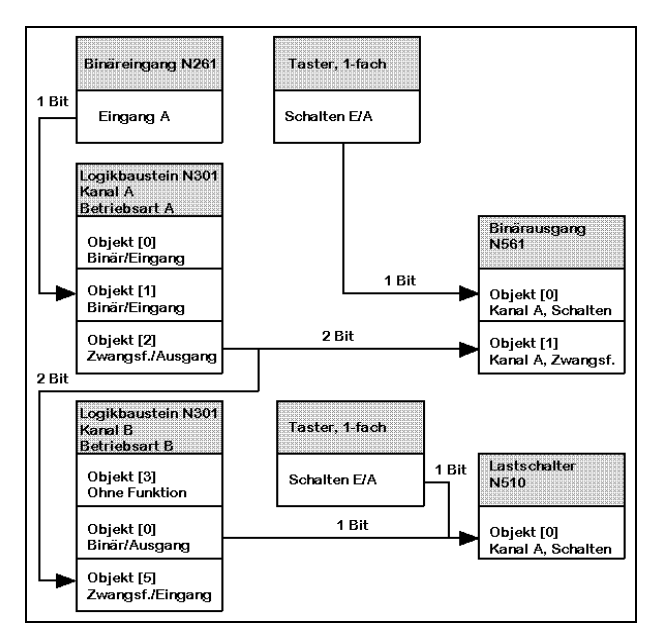

Am Binäreingang N261 wird der Schließerkontakt des Abwurfrelais angeschlossen.

Kanal A des Logikbausteins wird im obigen Beispiel auf Betriebsart A konfiguriert. Wobei im Parameterfenster "Betriebsart A: Schaltzustand bei aktiver Zwangsführung" die Einstellung "'0' (AUS)" angegeben wird. Kanal B wird auf Betriebsart B parametriert.

Wird nun auf Objekt [1] eine logische '1' vom Binäreingang empfangen, so ist die Zwangsführung aktiv und die am Binärausgang N561 angeschlossene Last wird über das Zwangsführungsobjekt abgeschaltet. Gleichzeitig wird über den Kanal B des Logikbausteins eine logische '0' (AUS) an den Lastschalter ausgegeben. Dadurch wird eine am Kanal A angeschlossene Last abgeschaltet. Diese kann jedoch durch Taster 2 wieder eingeschalten werden, obwohl die Zwangsführung noch aktiv ist. Dies ist bei dem Binärausgang nicht der Fall, da Ausgang A über sein Zwangsführungsobjekt abgeschaltet wird und somit verriegelt ist. Erst wenn die Zwangsführung wieder aufgehoben wird stellt sich der vorhergehende Zustand wieder ein. Dann kann der Binärausgang wieder vom Taster aus manuell bedient werden.